# 如何通過CLI在交換機上使用定位裝置功能

### 目標 Ī

「定位裝置」功能允許您在物理上輕鬆定位網路中的特定交換機,無論是單交換機還是堆疊交 換機。此功能允許特定交換機或堆疊交換機上的所有網路埠LED閃爍,這對於在具有許多互連 裝置的房間內定位裝置很有用。啟用此功能後,裝置上的所有網路埠LED會閃爍一段配置時間 。在堆疊裝置中,可以指定特定單元或堆疊中的所有單元。

本文提供如何通過交換機的命令列介面(CLI)在網路上查詢特定裝置的說明。

附註:有關如何通過基於Web的實用程式或智慧網路應用程式(SNA)在交換機上使用定位裝置 功能的說明,請按一下[此處](ukp.aspx?login=1&pid=2&app=search&vw=1&articleid=5716)。

## 適用裝置 i<br>I

- Sx350系列
- SG350X系列
- Sx550X系列

# 軟體版本

● 2.3.0.130

### 如何使用定位網路裝置 Ī

步驟1.登入到交換機控制檯。預設使用者名稱和密碼為cisco/cisco。如果您已配置新的使用者 名稱或密碼,請改為輸入憑據。

附註:若要瞭解如何通過SSH或Telnet訪問SMB交換機CLI,請按一下[此處。](ukp.aspx?login=1&pid=2&app=search&vw=1&articleid=4982)

User Name:cisco Password: \*\*\*\*\*\*\*\*\*\*

附註:這些命令可能會因交換機的確切型號而異。在本示例中,通過Telnet訪問SG350X交換 機。

步驟2.在交換機的特權EXEC環境中,輸入以下命令以啟動堆疊中特定裝置的網路埠LED:

SG350X#system light unit [unit-id] duration [seconds]

選項包括:

- unit-id 指定單元編號,如果保留為空,則所有單元都將亮起。
- 持續時間秒 LED亮起的秒數。範圍可以是5到300秒。如果未指定,LED將亮起60秒。
- 停止 停止指示燈閃爍。

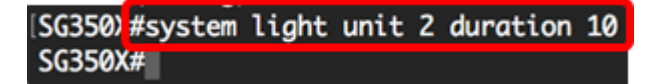

在下面的示例中,由於所有LED都在閃爍,且持續時間為10秒,因此可以輕鬆識別裝置2的交 換機。

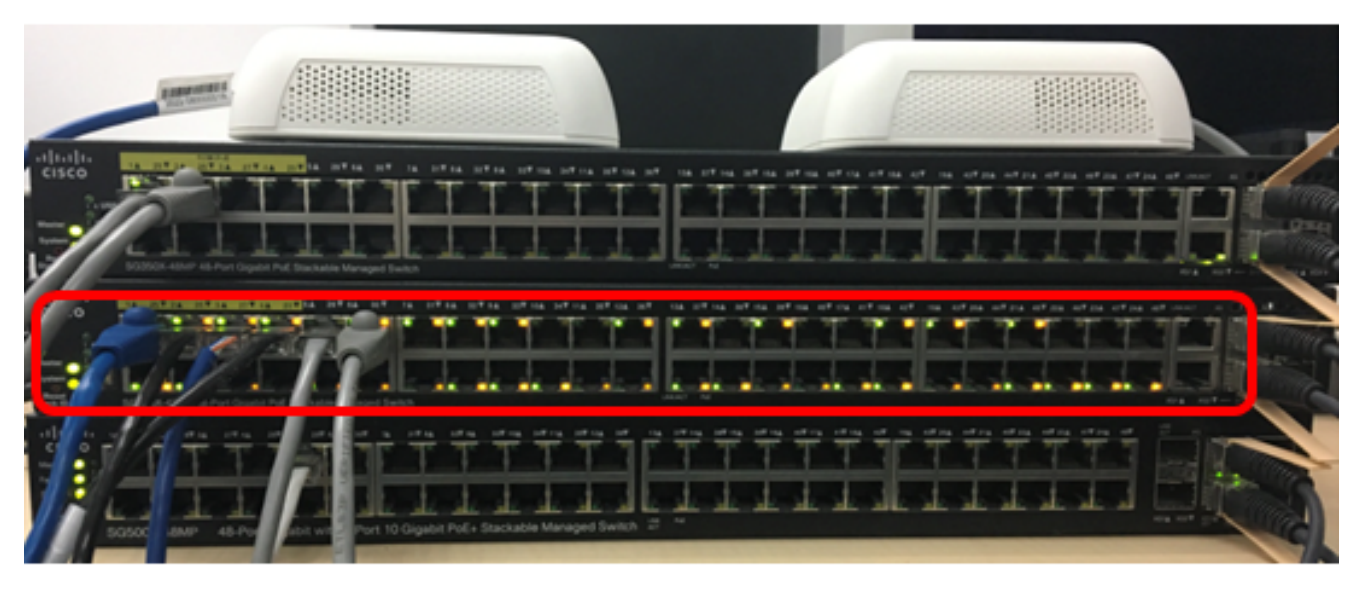

步驟3.(可選)在交換機的特權EXEC環境中,輸入以下命令以啟動堆疊交換機的網路埠LED:

SG350X#system light [duration]

SG350X#system light duration 30 SG350X#

在以下示例中,堆疊SG350X交換機都在閃爍,持續時間為30秒。

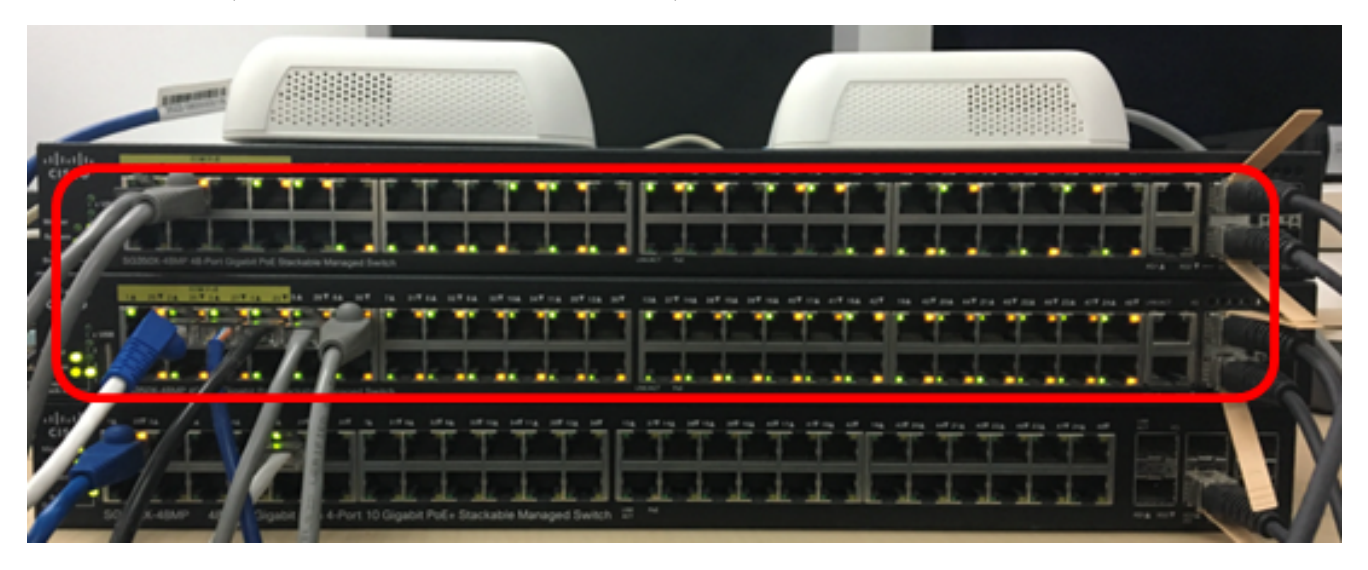

步驟4.(可選)找到要查詢的裝置後,可以輸入以下命令來阻止LED閃爍:

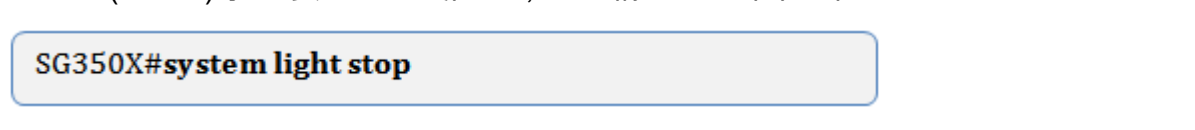

[SG350X#system light duration 30<br>[SG350X<mark>#system light stop |</mark><br>SG350X#

現在,您應該已經通過交換機的CLI成功地在網路上找到特定交換機或交換機堆疊。